# <span id="page-0-0"></span>**Installing and Configuring Database Access for Informix**

## Installing the SQL Client Tools for Informix

Install the required Informix client tools (Informix Client Software Development Kit). The client software is available from the IBM pages. Define all necessary configuration parameters and note the following hints:

- Configure the Informix server and make it the default server.
- $\bullet$ Set Client\_Locale=en\_us.utf8 DB\_Locale=en\_us.utf8 in the **Client/Server Environment**.
- The client software contains a connection test tool, e.g. ConnectTest.exe for Windows.

Refer to [Database Specifics](https://doc.scheer-pas.com/display/BRIDGE/Database+Specifics) for information on the Informix specific connection string.

## <span id="page-0-1"></span>Setting the Operating System PATH for DLL Files

The client DLL files must be available from the Bridge. There are two ways to achieve this:

- You can add the folder the DLLs are residing in to the operating system's PATH directly. For Windows that would be C:\Program Files\Informix Client-SDK\bin.
- You can add a start script to your BRIDGE installation that set the path for all services.

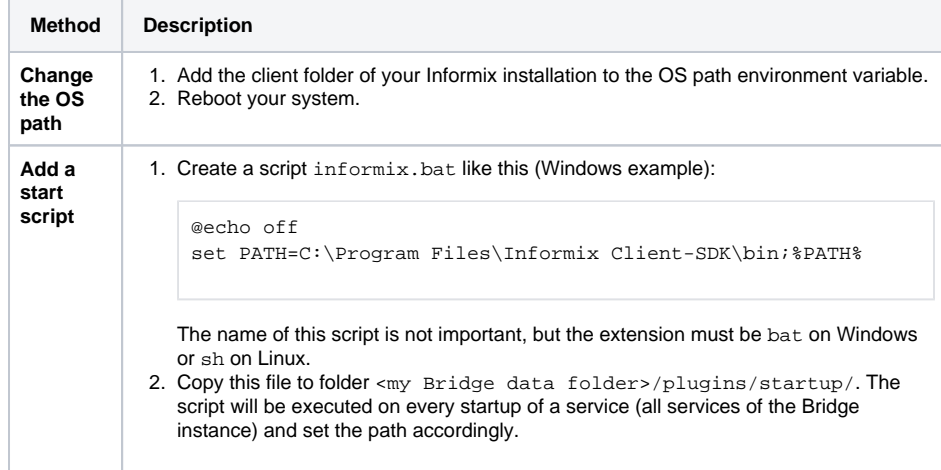

#### **On this Page:**

- Installing the SQL Client [Tools for Informix](#page-0-0)
- Setting the Operating [System PATH for DLL Files](#page-0-1)

#### **Related Documentation:**

• [Database Specifics](https://doc.scheer-pas.com/display/BRIDGE/Database+Specifics)